## I. Installing DirectSoft

A. Download the software installer from

https://support.automationdirect.com/products/directsoft.html

- B. Install the latest version of DirectSoft
	- 1. License Key: QKGD-6L68-Y019-J117

## II. Connecting to the PLC

A. In the DirectSoft program, navigate to the toolbar and click the dropdown menu labelled "PLC".

- B. Select "Connect…".
- C. If the PLC has never been connected to the computer before, create link.
	- a) In the "Select Link…" pop-up window, click "Add…".
	- 2. Select the communications port that the PLC is connected to.
		- a) This may be found in the Device Manager of your computer's Control Panel
	- 3. Select the PLC's product family.

Ex. DirectLogic205 will be from the DL 0/1/2/4/350 Family

- 4. Select the protocol to use in the communications link.
	- a) SLAC LSS uses K Sequence
	- b) Address: 1

D. In the "Select Link..." pop-up window, click on the PLC you are using and press "Select".

## III. Port Settings

- A. Navigation
	- 1. Navigate to the toolbar and click the dropdown menu labelled "PLC".

2. Roll-over "Setup" and select "Setup Sec. Comm Port…" from the dropdown menu.

- B. Settings
	- 1. Port 2
	- 2. Non-Seq(ASCII)
	- 3. Base Timeout
	- 4. Data bits: 8
	- 5. Baud rate: 9600
	- 6. Stop bits: 1
	- 7. Parity: None
	- 8. Memory Address: V7000

C. Write the new settings to the PLC by clicking the icon:

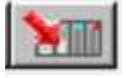

## IV. Common Program Rungs

- A. Standard Order of Code
	- 1. Reset all variables
	- 2. Set necessary variables
	- 3. Shutter section
	- 4. Interlocks and latches
	- 5. Mode changes inhibited
	- 6. Logic section
		- a) Bypasses
		- b) Mode selection
			- (1) In order from the mode with the least privileges to the mode with the most privileges
		- c) Lights
		- d) Signs
	- 7. End
- B. Alternating On/Off
	- 1. For blinking lights, special buzzer patterns, etc.
	- 2. Example code (in context of EO buttons):

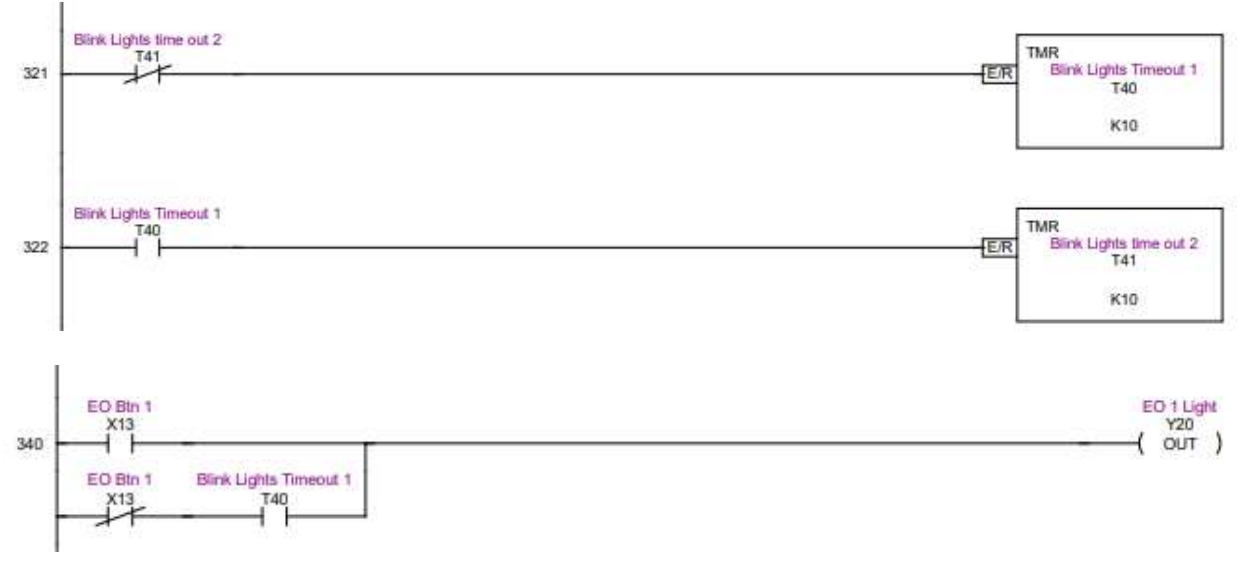

- C. Signs
	- 1. PRINT Box
		- a) Port: K2
		- b) Script example: "\_00\_00\_00\_00\_00\_01Z00\_02A0\_1B
		- b\_1A9\_1C1LASER IMMINENT \_04"
		- c) Start of header
			- $(1)$  " 00 00 00 00 00
		- d) Define sign address
			- $(1)$  Broadcast to all signs:  $01Z00$
			- (2) Message for signs with specific address: \_01Z01, \_01Z02, \_01Z03, etc.
		- e) Define start of text string
			- $(1)$   $_02A0$
		- f) Text dynamics
			- (1) Scrolling: \_1B a
			- $(2)$  Static: 1B b
		- g) Text height
			- $(1)$   $1A#$
			- (2)  $\#$  may be 1-9, with 9 being full height
		- h) Text color
			- (1) Red: \_1C1
			- (2) Green: \_1C2
			- $(3)$  Yellow:  $1C3$
		- i) Write message text
			- (1) Example: LASER IMMINENT
		- j) End string
			- $(1)$   $04"$